## **Other Links in Parent Portal**

To view other links in the Parent Portal for hot lunch, fees and permission forms please follow these instructions:

- 1. Log into your Parent Portal Account [www.starcatholic.powerschool.com/public](http://www.starcatholic.powerschool.com/public)
- 2. On left hand navigation select 'Other Links'

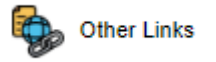

3. Listing will change depending on School and Division set-up

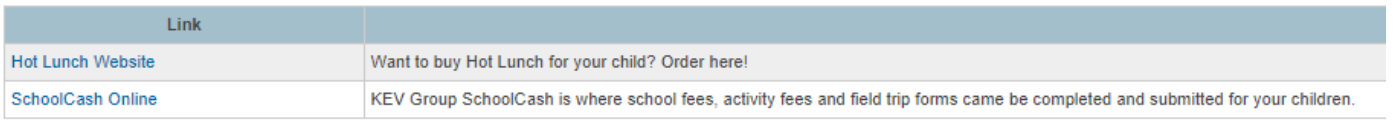

4. Click on the blue Link name to take you to the appropriate website(s)